--> login(Passwort leer) --> System --> USB --> USB-Stick aktiviert

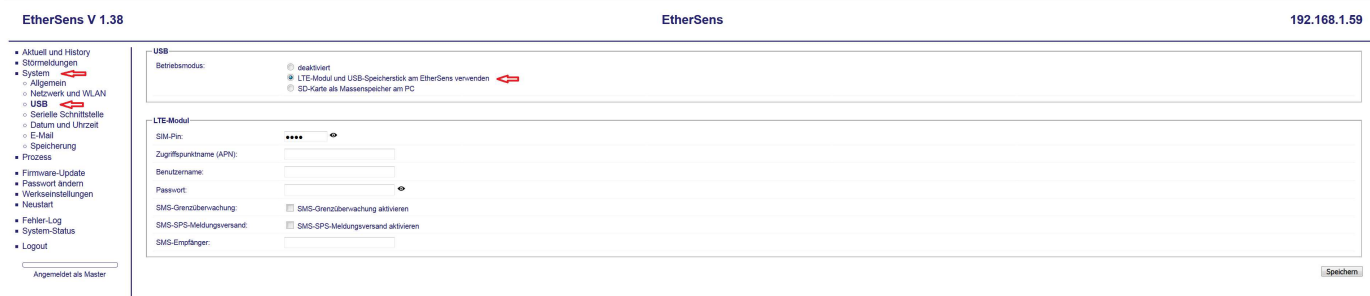

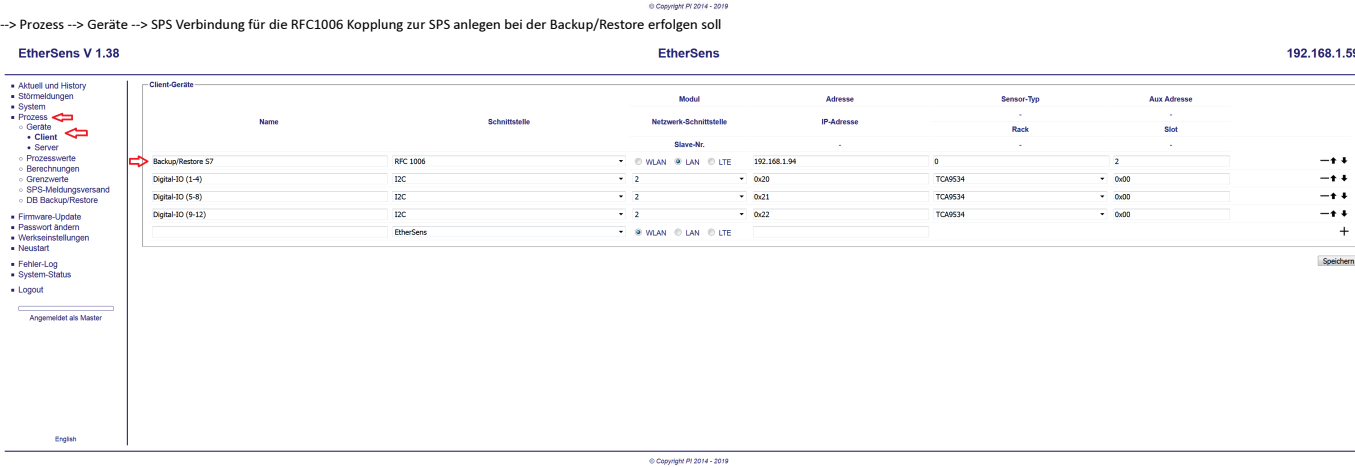

--> Prozess --> DB Backup/Restore --> Backup/Restore aktiviert<br>Offset: Anfangswerte die im DB ignoriert werden, kann genutzt werden, wenn nicht alles im DB gesichert werden soll. 0 = Beginn von Anfang an<br>Länge: DB-Länge

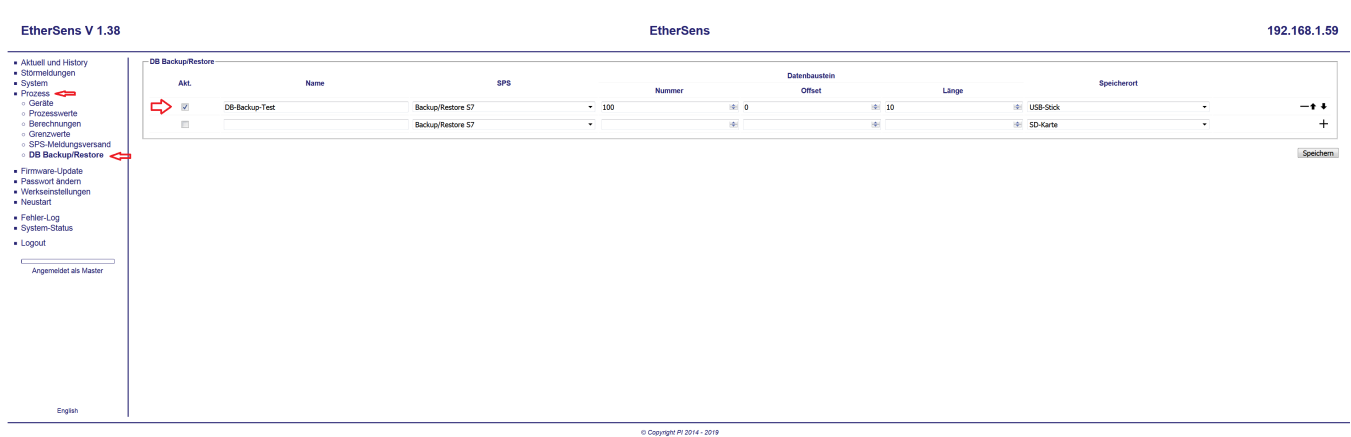

## --> Prozess --> Prozesswerte --> SPS-Trigger für Backup / Restore anlegen

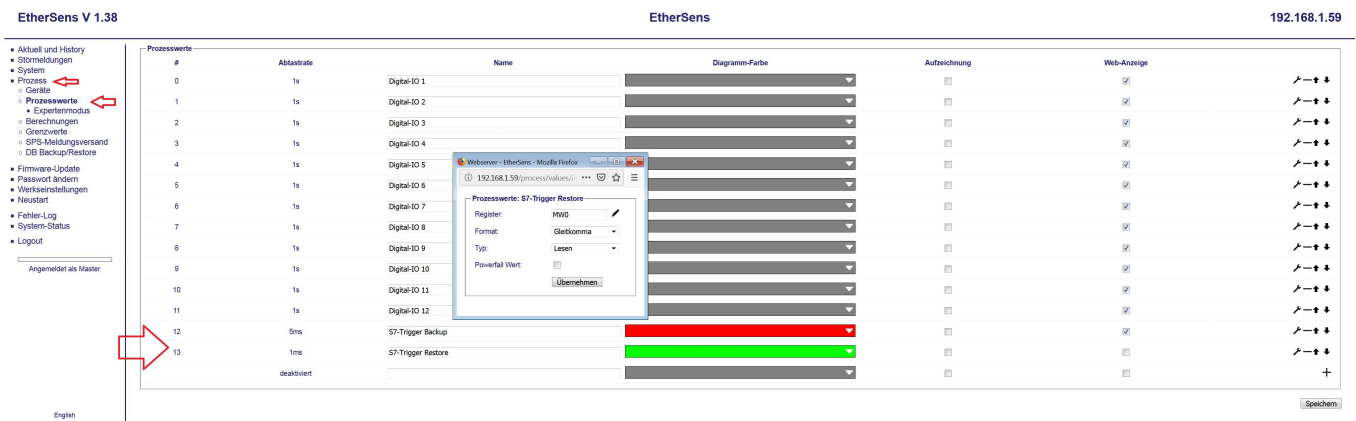

C Copyright PI 2014 - 2019

--> Prozess --> System --> Grenzwerte:

- Über die Grenzwerte werden im EtS Aktionen ausgelöst<br>- Prozesswert = angelegter SPS Trigger<br>- Aktionswert = Name der DB-Backup Funktion

English

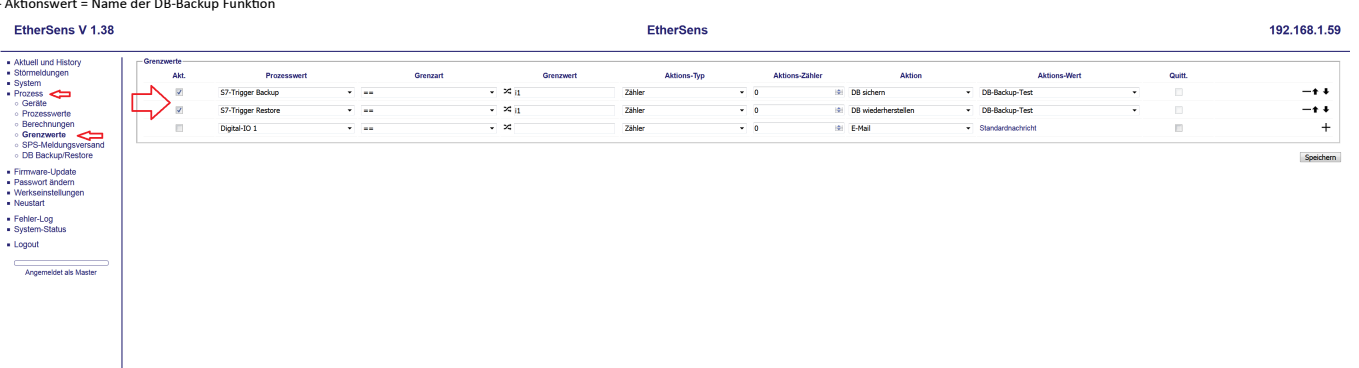

Copyright Pl 2014 - 2019

## $\rightarrow$  System  $\rightarrow$  USB-Speicherstick = Status des Massenspeichers<br> **EtherSens V 1.38**

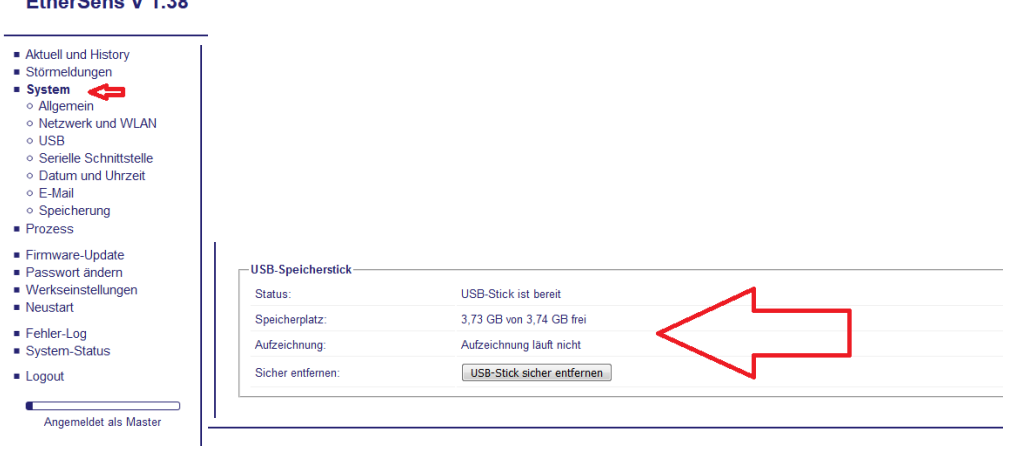

--> Prozess<br>- hier sehen Sie den Status Ihrer Backup/Restore Funktion

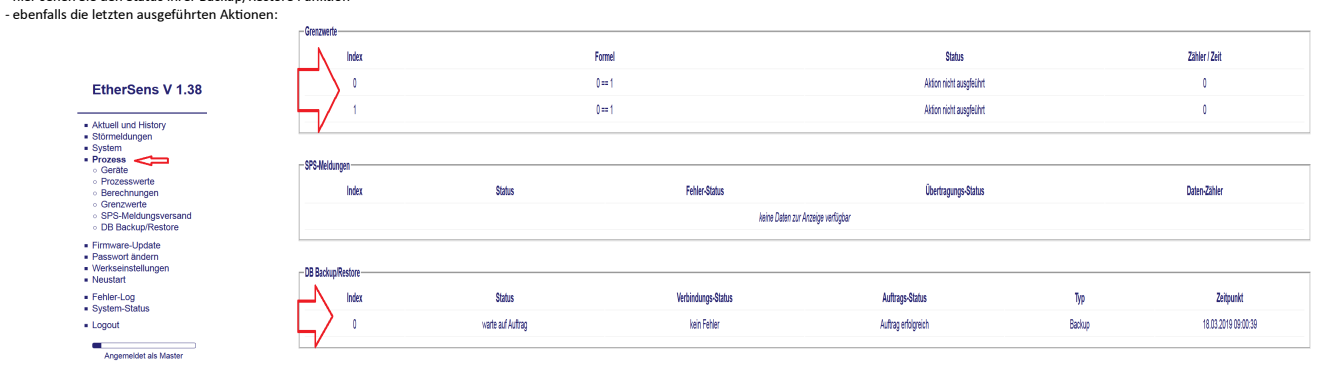